## **Setting the OWL import catalog in MagicDraw**

**且** Unknown macro: 'list-children'

The OWL import catalog must be set for a MagicDraw project if an XML catalog is used to import an ontology model.

To set the OWL import catalog to the XML catalog file for the desired external ontologies:

1. Click **Options** > **Project**.

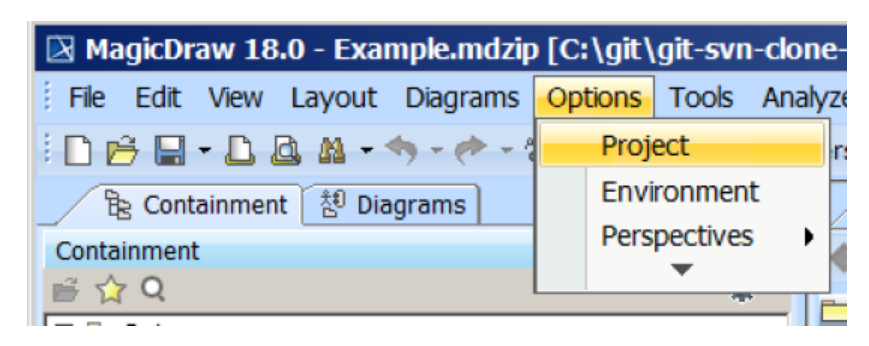

Figure 1: The Concept Modeler's Options menu.

- 2. Select **General Project Options**.
- 3. Click in the field next to **OWL Import Catalog**.
- A. Click the **Button**.

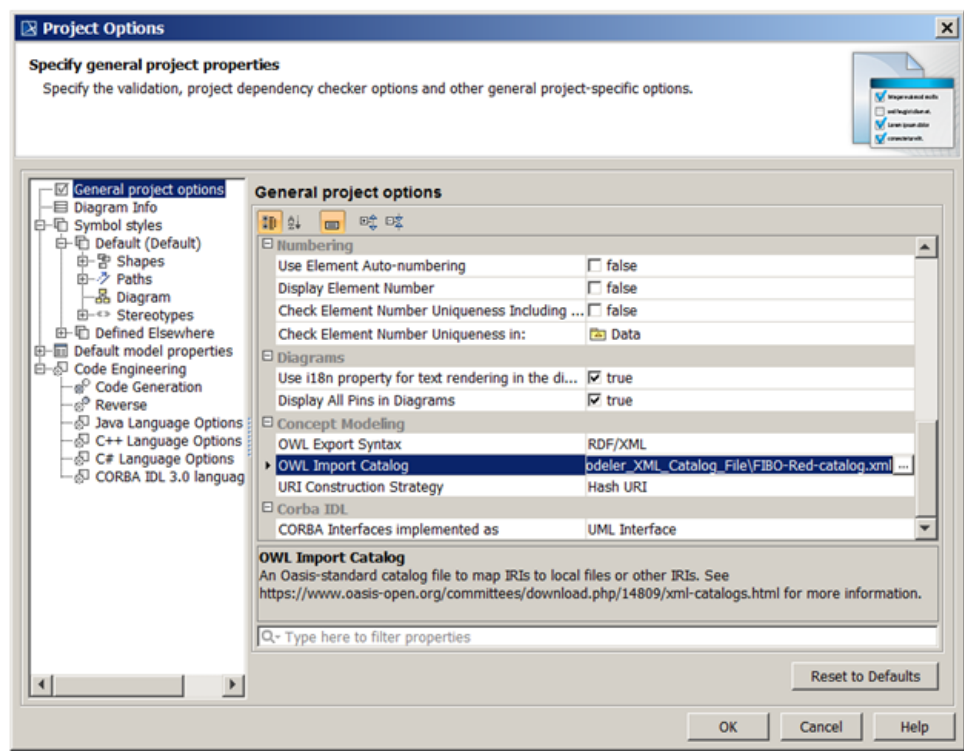

Figure 2: Selecting an XML catalog file as the OWL import catalog.

- 5. Select the XML catalog file.
- 6. Click **Open**.
- 7. Click **OK**.

## **Related Pages:**

**且 Unknown macro: 'list-children'**